# **Introduction to MATLAB**

3/17/2009 1/134

Introduction to Matlab

# **Contact Information**

- Course website:
  - http://www.ing.unife.it/simani/lessons23.html
  - Information also will be contained on website

3/17/2009 2/134

#### **Course Structure**

- Overview of MATLAB
  - History of MATLAB
  - Overview of MATLAB environment
  - Discussion of MATLAB tools
- Basic MATLAB
  - Simple MATLAB functionality
    - Syntax, Commands
  - Exercises involving basic MATLAB functionality and its *Toolboxes*

3/17/2009 3/134

Introduction to Matlab

### **Course Structure**

- Advanced MATLAB Functionality
  - Beyond MATLAB as a calculator
  - The MATLAB programming language
  - Project showcasing MATLABs advanced functionality
    - Other Toolboxes
    - Dynamic System Simulations
    - Digital Control Design

3/17/2009 4/134

#### Coursework

- Collection of exercises:
  - Will occur during the laboratory sessions
  - Will involve MATLABs basic functionality
  - Will exploit its Toolboxes for Control System Design
- Final Examination:
  - Single practical project @ PCs;
  - Will cover **Digital Control System** theory.

3/17/2009 5/134

Introduction to Matlab

#### **MATLAB Overview**

- What is MATLAB?
- History of MATLAB
  - Who developed MATLAB
  - Why MATLAB was developed
  - Who currently maintains MATLAB
- Strengths of MATLAB
- Weaknesses of MATLAB

3/17/2009 6/134

### What is MATLAB?

- MATLAB
  - MATrix LABoratory
  - Interactive & programming language
    - Will be covered during week 2
  - Control System Design & Programming tool
    - Will be covered during week 3

3/17/2009 7/134

Introduction to Matlab

### What is MATLAB con't: 2

- Considering MATLAB at home
  - Standard edition
    - Available for roughly 2 thousand dollars
  - Student edition
    - Available for roughly 1 hundred dollars.
    - Some limitations, such as the allowable size of a matrix

3/17/2009 8/134

### Strengths of MATLAB

- MATLAB is relatively easy to learn
- MATLAB code is optimized to be relatively quick when performing matrix operations
- MATLAB may behave like a calculator or as a programming language
- MATLAB is interpreted, errors are easier to fix
- Although primarily procedural, MATLAB does have some object-oriented elements

3/17/2009 9/134

Introduction to Matlab

#### Weaknesses of MATLAB

- MATLAB is NOT a general purpose programming language
- MATLAB is an interpreted language (making it for the most part slower than a compiled language such as C++)
- MATLAB is designed for scientific computation and is not suitable for some things (such as parsing text)

3/17/2009 10/134

### **Overview**

- Review of main topics
- Review of the MATLAB environment
- Declaring and manipulating variables
- Useful functions

3/17/2009 11/134

Introduction to Matlab

### **MATLAB GUI**

- Launch Pad / Toolbox
- Workspace
- Current Directory
- Command History
- Command Window

3/17/2009 12/134

#### **Launch Pad / Toolbox**

- Brief details
- Launch Pad allows you to start help/demos
- Toolbox is for use with specialized packages (e.g., Signal Processing)

3/17/2009 13/134

Introduction to Matlab

# **Using MATLAB**

This is the window that appears when you start MATLAB

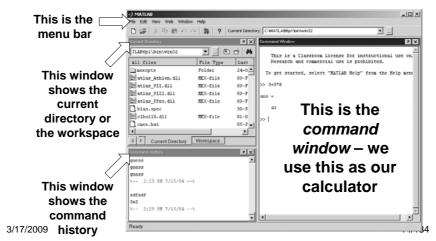

7

### Workspace

- Allows access to data
- Area of memory managed through the Command Window
- Shows Name, Size (in elements), Number of Bytes and Type of Variable

3/17/2009 15/134

Introduction to Matlab

### **Current Directory**

- MATLAB, like Windows or UNIX, has a current directory
- MATLAB functions can be called from any directory
- Your programs (to be discussed later) are only available if the current directory is the one that they exist in

3/17/2009 16/134

### **MATLAB** as a Calculator

 You can enter expressions at the command line and evaluate them right away.

The '>>' symbols indicate where commands are typed.

3/17/2009 17/134

Introduction to Matlab

# **Mathematical Operators**

| Operator       | MATLAB | Algebra      |
|----------------|--------|--------------|
| +              | +      | 5 + 4 = 9    |
| _              | -      | 5 - 4 = 1    |
| ×              | *      | 5 * 4 = 20   |
| ÷              | /      | 5 / 4 = 1.25 |
| a <sup>b</sup> | a^b    | 5^4 = 625    |

3/17/2009 18/134

### **Command History**

- Allows access to the commands used during this session, and possibly previous sessions
- Clicking and dragging to the Command window allows you to re-execute previous commands

3/17/2009 19/134

Introduction to Matlab

### **Command Window**

- Probably the most important part of the GUI
- Allows you to input the commands that will create variables, modify variables and even (later) execute scripts and functions you program yourself.

3/17/2009 20/134

# **Mathematical Operators**

Introduction to Matlab

# **Number Representation**

- MATLAB uses scientific notation for very large numbers and very small numbers.
- MATLAB has a special way of doing this:

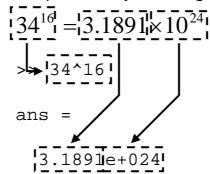

3/17/2009 22/134

### "BEDMAS"

B = Brackets

E = Exponentials

D = Division

M = Multiplication

A = Addition

S = Subtraction

Be careful using brackets – check that opening and closing brackets are matched up correctly.

3/17/2009 23/134

Introduction to Matlab

# **Simple Commands**

- who
- whos
- save
- clear
- load

3/17/2009 24/134

#### who

- who lists the variables currently in the workspace.
- As we learn more about the data structures available in MATLAB, we will see more uses of "who"

3/17/2009 25/134

Introduction to Matlab

#### whos

- whos is similar to who, but also gives size and storage information
- s = whos(...) returns a structure with these fields name variable name size variable size bytes number of bytes allocated for the array class class of variable and assigns it to the variable s. (We will discuss structures more).

3/17/2009 26/134

#### Save

- save saves workspace variables on disk
- save filename stores all workspace variables in the current directory in filename.mat
- save filename var1 var2 ... saves only the specified workspace variables in filename.mat. Use the \* wildcard to save only those variables that match the specified pattern.

3/17/2009 27/134

Introduction to Matlab

#### clear

- clear removes items from workspace, freeing up system memory
- Examples of syntax:
  - -clear
  - -clear name
  - -clear name1 name2 name3 ...

3/17/2009 28/134

14

#### clc

- Not quite clear
- clc clears only the command window, and has no effect on variables in the workspace.

3/17/2009 29/134

Introduction to Matlab

#### load

- load loads workspace variables from disk
- Examples of Syntax:
  - -load
  - load filename
  - -load filename X Y Z

3/17/2009 30/134

# **Declaring a Variable in MATLAB**

- Not necessary to specify a type. (Such as integer or float)
- Several kinds of variables:
  - Vector
  - Matrix
  - Structure
  - Cell array

3/17/2009 31/134

Introduction to Matlab

### Declaring a variable, con't: 2

- For an integer or floating point number: simply set a variable name equal to some character
- Ex. >> A = 5;
- Or  $\gg$  A = 5
  - -Have you seen any difference?

3/17/2009 32/134

#### **Side Note 1**

- The presence or lack of a semi-colon (i.e.
   ;) after a MATLAB command does not
   generate an error of any kind
- The presence of a semi-colon (;) tells MATLAB to suppress the screen output of the command

3/17/2009 33/134

Introduction to Matlab

### Side Note 1, con't: 2

- The lack of a semi-colon will make MATLAB output the result of the command you entered
- One of these options is not necessarily better than the other

3/17/2009 34/134

### Declaring a Variable, con't: 3

- You may now use the simple integer or float that you used like a normal number (though internally it is treated like a 1 by 1 matrix)
- Possible operations:

```
-+, -, /, *
```

– Many functions (round(), ceil(), floor())

3/17/2009 35/134

Introduction to Matlab

## Declaring a variable, con't: 4

- You may also make a vector rather simply
- The syntax is to set a variable name equal to some numbers, which are surrounded by brackets and separated by either spaces or commas
- Ex. >> A = [1 2 3 4 5];
- Or >>A = [1,2,3,4,5];
  - Any difference?

3/17/2009 36/134

### Declaring a variable, con't: 5

- You may also declare a variable in a general fashion much more quickly
- Ex. >> A = 1:1:10
- The first 1 would indicate the number to begin counting at
- The second 1 would be the increase each time
- And the count would end at 10

3/17/2009 37/134

Introduction to Matlab

### Declaring a variable, con't: 6

- Matrices are the primary variable type for MATLAB
- Matrices are declared similar to the declaration of a vector
- Begin with a variable name, and set it equal to a set of numbers, surrounded by brackets. Each number should be separated by a comma or semi-colon

3/17/2009 38/134

## Declaring a variable, con't: 7

- The semi-colons in a matrix declaration indicate where the row would end
- Ex. A = [ 1,2;3,4] would create a matrix that looks like

3/17/2009 39/134

Introduction to Matlab

## Declaring a variable, con't: 7

 Matrices may be used as normal variables now. Multiplying is already defined for matrices, and additional code does not need to be written.

3/17/2009 40/134

## Declaring a variable, con't: 8

- The final type of variable we will discuss today will be a "struct".
- The command struct is used to create a structure
- Syntax:

```
- s = struct('field1',{},'field2',{},...)
- s = struct('field1',values1,'field2',values2,...)

3/17/2009

41/134
```

Introduction to Matlab

## Declaring a variable, con't 9

 A simple declaration of a structure is as follows:

```
Student.name = 'Joe';
Student.age = 23;
Student.major = 'Computer Science';
```

3/17/2009 42/134

# Declaring a variable, con't: 10

- · Arrays of structures are possible.
- Taking the previous example, if one were to write:

```
Student(2).name = 'Bill'
...etc
```

Then the array would be created for you.

3/17/2009 43/134

Introduction to Matlab

# Declaring a variable, con't: 11

• Structures can group information, but methods are not written for them.

3/17/2009 44/134

#### **Built-In Functions**

Like a calculator, MATLAB has many built-in mathematical functions.

• To find out more about MATLAB's functions use MATLAB's help (from command window).

3/17/2009 45/134

Introduction to Matlab

### **Variables**

 We use variables so calculations are easily represented.

$$C = (F - 32) \times \frac{5}{9}$$

$$F = 100 \Rightarrow C = 37.8$$

$$F = 32 \Rightarrow C = 0$$

 You can think of variables as named locations in the computer memory in which a number can be stored.

3/17/2009 46/134

### **MATLAB Variables**

3/17/2009

47/134

Introduction to Matlab

# Memory as a Filing System

- You can think of computer memory as a large set of "boxes" in which numbers can be stored.
   The values can be inspected and changed.
- Boxes can be labelled with a variable name.

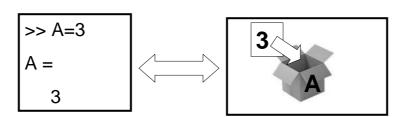

3/17/2009 48/134

### **Special Variables**

- MATLAB has some special variables:
  - ans is the result of the last calculation.
  - pi represents  $\pi$ .
  - Inf represents infinity.
  - NaN stands for not-a-number and occurs when an expression is undefined e.g. division by zero.
  - i, j represent the square root of -1 (necessary for complex numbers)

3/17/2009 49/134

Introduction to Matlab

#### **Calculations with Variables**

- Suppose we want to calculate the volume of a cylinder.
- It's **radius** and **height** are stored as variables in memory.

>> volume = pi\*radius^2\*height

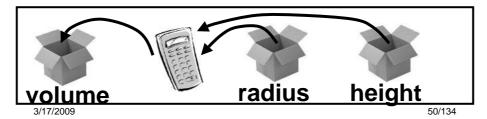

25

### Simple Commands, con't: 2

- who and whos are similar, they allow you to see the variables in your workspace
- save saves the variables in your workspace to a binary file readable by MATLAB
- clear removes the variables from your workspace
- load loads the binary file created by the save command and restores the variables to your workspace

3/17/2009 51/134

Introduction to Matlab

### Simple Commands, con't: 3

- For any of these commands (and many others) you can get a more in depth explanation by typing help followed by the name of the command
- Ex. >>help clear
- Online documentation for all of these commands is also available on the Mathworks website

3/17/2009 52/134

# **Declaring variables in MATLAB**

- Learned how to declare several types of variables:
  - Normal floats and int(eger)s
  - Vectors
  - Matrices
  - Structures

3/17/2009 53/134

Introduction to Matlab

### Declaring variables in MATLAB, con't: 2

- Regular int/floats
- Variable name followed by an equals sign and the value you wish to assign
- Ex. A = 5;

3/17/2009 54/134

#### Declaring variables in MATLAB, con't: 3

- Vectors
- Variable name followed by an equals sign and one or more numbers separated by either spaces or commas and surrounded by brackets
- Ex. A = [12345];

3/17/2009 55/134

Introduction to Matlab

#### Declaring variables in MATLAB, con't: 4

- Matrices
- Like vector variable name followed by an equals sign and one or more numbers separated by either spaces or commas and surrounded by brackets. Use semicolons to indicate a change in row.
- Ex. A = [1 2; 3 4];

3/17/2009 56/134

#### Declaring variables in MATLAB, con't: 5

- Structures
- Like a struct in C or C++, similar to a class in C++ or Java, but lacking class specific functions or methods
- Declared using a point operator

3/17/2009 57/134

Introduction to Matlab

### Declaring variables in MATLAB, con't: 6

• Structures, con't

```
• Ex. A.name = 'Joe';
A.age = 23;
A.occupation = 'student';
```

3/17/2009 58/134

### Declaring variables in MATLAB, con't: 7

- Structures, con't: 2
- Can have an array of structures
- Ex. A(2).name = 'Bob';

3/17/2009 59/134

Introduction to Matlab

# **Sample MATLAB functions**

- Min
- Max
- Median
- Mean
- Sum
- Diff

3/17/2009 60/134

### MATLAB Functions: min

- min
- Will find the minimum element of the array
- Works slightly different on vectors and matrices

3/17/2009 61/134

Introduction to Matlab

### MATLAB Functions: max

- max
- Will find the maximum element of the array
- Also works slightly different on vectors and matrices

3/17/2009 62/134

### MATLAB Functions: median

- median
- Will find the median value of the array
- Also works slightly different on vectors and matrices

3/17/2009 63/134

Introduction to Matlab

### MATLAB Functions: mean

- mean
- Returns the average value of the array
- Works slightly different on vectors and matrices

3/17/2009 64/134

### MATLAB Functions: sum

- sum
- Will return a sum of the array elements
- Also works slightly different on vectors and matrices

3/17/2009 65/134

Introduction to Matlab

#### diff

- diff
- Will return the difference between adjacent elements in an array
- This is an approximate derivative

3/17/2009 66/134

#### **Overview**

- Matlab further functions
- Plotting in depth
- File I/O few details

3/17/2009 67/134

Introduction to Matlab

### **New MATLAB Function**

- rand() Uniformly distributed random numbers and arrays
- Example of syntax:
  - -A = rand(n)
  - -A = rand(m,n)
- Where m and n are dimensions of the matrix

3/17/2009 68/134

### rand() con't: 2

Scalars may be generated

```
-Ex.A = rand(1,1);
```

• Vectors may be generated

$$-Ex. A = rand(10,1);$$

3/17/2009 69/134

Introduction to Matlab

### rand() con't: 3

- Generated random numbers will be between 0 and 1.
- Scaling can be done by multiplying the resulting matrix or vector by the number you wish to scale with

3/17/2009 70/134

# **Plotting**

- Several types of plots available
- plot
- polar
- bar
- hist

3/17/2009 71/134

Introduction to Matlab

# plot() (from MATLAB help)

- Linear 2-D plot
- Syntax:

```
- plot(Y)
- plot(X1,Y1,...)
- plot(X1,Y1,LineSpec,...)
- plot(...,'PropertyName',PropertyValue,...)
- h = plot(...)
```

3/17/2009 72/134

#### plot() con't: 2

- MATLAB defaults to plotting a blue line between points
- Other options exist:
  - Different color lines
  - Different types of lines
  - No line at all!

3/17/2009 73/134

Introduction to Matlab

# plot() con't: 3 - Color options

```
    Color options:
```

- Yellow 'y'
- Magenta 'm'
- Cyan \c'
- Red \r'
- Green 'g'
- Blue `b'White `w'
- Black 'k'
- Example:

```
->> temp=1:1:10;
->> plot(temp, 'y');
```

3/17/2009 74/134

# plot() con't: 4 - Line options

- Line styles:
  - \-': solid line (default)
  - \--': dashed line
  - \:': dotted line
  - \-.': dash-dot line

3/17/2009 75/134

Introduction to Matlab

# plot() con't: 5 - Line Markings

- + plus sign
- o circle
- \* asterisk
- . Point
- x cross
- s square
- d diamond
- ^ upward pointing triangle
- $oldsymbol{\cdot}$   $oldsymbol{v}$  downward pointing triangle
- > right pointing triangle
- < left pointing triangle
- p five-pointed star (pentagram)
- h six-pointed star (hexagram)

3/17/2009 76/134

#### polar()

- Plot polar coordinates
- Syntax:
  - polar(theta,rho)
  - polar(theta,rho,LineSpec)
- theta Angle counterclockwise from the 3 o'clock position
- rho Distance from the origin

3/17/2009 77/134

Introduction to Matlab

# polar() con't: 2

• Line color, style and markings apply as they did in the example with plot().

3/17/2009 78/134

#### bar()

- Creates a bar graph
- Syntax
   -bar(Y)
   -bar(x,Y)
   -bar(...,width)
   -bar(...,'style')
   -bar(...,LineSpec)

3/17/2009 79/134

Introduction to Matlab

#### hist()

- Creates a histogram plot
- Syntax:

```
- n = hist(Y)
- n = hist(Y,x)
- n = hist(Y,nbins)
```

3/17/2009 80/134

#### File I/O

- Both high-level and low-level file I/O
- High-level covered here

3/17/2009 81/134

Introduction to Matlab

# High-Level File I/O

- I/O = input/output; 3 important commands for input:
  - csvread: M = CSVREAD('FILENAME')
     reads a comma separated value formatted file FILENAME. The result is returned in M. The file can only contain numeric values.
  - dlmread: RESULT= dlmread(FILENAME, DELIMITER) reads
     numeric data from the ASCII delimited file FILENAME using the delimiter
     DELIMITER. The result is returned in RESULT. Use '\t' to specify a
     tab.
  - textread: A = textread('FILENAME') read formatted data from text file. It reads also numeric data from the file FILENAME into a single variable. If the file contains any text data, an error is produced.

3/17/2009 82/134

#### csvread

- Read a comma-separated value file
- Syntax:

```
- a = csvread('filename')
- a = csvread('filename',row,col)
- a = csvread('filename',row,col,range)
```

• Note - csvread does not like to read in text!

3/17/2009 83/134

Introduction to Matlab

#### dlmread

- Like csvread, only instead of a comma, you specify the delimiter
- Syntax:

```
- a = dlmread(filename,delimiter)
- a = dlmread(filename,delimiter,R,C)
- a = dlmread(filename,delimiter,range)
```

• Treat this like a generalized form of csvread.

3/17/2009 84/134

#### textread

- Reads formatted data from a text file
- Syntax:

```
- [A,B,C,...] = textread('filename','format')
- [A,B,C,...] = textread('filename','format',N)
- [...] = textread(...,'param','value',...)
```

 Useful, but try to do without it, MATLAB is somewhat slower when dealing with text data

3/17/2009 85/134

Introduction to Matlab

#### **Delimiters**

- Delimiter: A character or sequence of characters marking the beginning or end of a unit of data.
- Ex. 1,2,3 (the delimiter would be ,)
- Also 1:2:3 (the delimiter would be:)

3/17/2009 86/134

#### Delimiters, con't: 2

- The most common delimiter is a comma: hence the term csv (CSV, i.e. Comma Separated Value) or comma separated values.
- Microsoft Excel can read csv formatted files

3/17/2009 87/134

Introduction to Matlab

#### **High Level File Output**

- Some of the input commands have corresponding high-level output commands
- csvwrite
- dlmwrite

3/17/2009 88/134

#### csvwrite

- Write a matrix to a comma-separated value file
- Syntax:
  - csvwrite('filename',M)
  - csvwrite('filename',M,row,col)

writes matrix M starting at offset row, and column col in the file. row and col are zero-based, that is row=col=0 specifies first number in the file.

• Ex. csvwrite('blah.csv',a);

3/17/2009 89/134

Introduction to Matlab

#### dlmwrite

- Writes a matrix **m** to a delimited file (using the delimiter you specify)
- Syntax:
  - dlmwrite(filename,M,delimiter)
  - dlmwrite(filename,M,delimiter,row,col)
- Ex. dlmwrite('blah.txt',a,':');

3/17/2009 90/134

#### Low-Level file I/O

- fopen
- fclose
- fprintf
- fgetl / fgets

3/17/2009 91/134

Introduction to Matlab

#### fopen

- Opens a file and returns the handle to the file object
- File\_ID = fopen('blah.txt')
- Capturing the file handle is necessary to write or read to/from the file

3/17/2009 92/134

#### fclose

- Closes a file associated with a specific file identification handle
- Ex. fclose(File\_ID);
- Ex. fclose('all');

3/17/2009 93/134

Introduction to Matlab

#### fprintf

- Multi-use: can output to a file or a screen
- Ex. fprintf(fid,'%6.2f %12.8f\n',y);
- %6.2f means a floating point with 6 leading decimals and 2 trailing
- Specifying 1 instead of fid will output to the screen

3/17/2009 94/134

#### fgetl / fgets

Get line and get string, respectively.
 fget1 will get you a line without the newline character at the end, while
 fgets will preserve the newline character (\n).

```
• Syntax:
   -Line = fgetl(File_ID);
   -Line = fgets(File_ID);

3/17/2009 95/134
```

Introduction to Matlab

# **Programming in MATLAB**

- Two types of files:
  - Scripts
  - Functions

3/17/2009 96/134

# **MATLAB Scripts**

- Scripts are MATLAB commands stored in text files. When you type the name of the script file at the MATLAB prompt the commands in the script file are executed as if you had typed them in from the keyboard. Scripts end with the extension
   m
- Referred to as M-Files

3/17/2009 97/134

Introduction to Matlab

#### **Script Files**

- You can save a sequence of commands for reuse later
- Create a new M-File (script file)

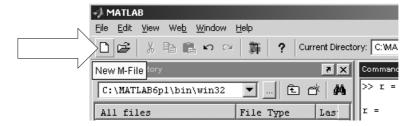

3/17/2009 98/134

49

# **Script Files**

- Each line is the same as typing a command in the command window
- Save the file as filename.m

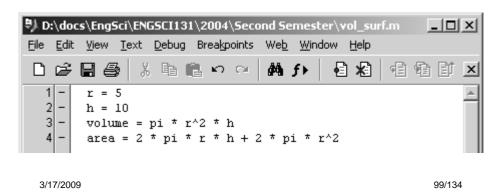

Introduction to Matlab

#### **Script Files**

 Run the sequence of commands by typing the filename in the command window >> vol\_surf
r =
5
h =
10
volume =
785.3982
area =
471.2389
>>

3/17/2009

#### **MATLAB Functions**

- Have input and output parameters
- MATLAB can return more than one variable at the end of a function
- Variables in scope in the MATLAB function go out of scope and are eliminated when the MATLAB function ceases to exist.

3/17/2009 101/134

Introduction to Matlab

# **Programming in MATLAB**

- Two types of files:
  - -Scripts
  - Functions

3/17/2009 102/134

# **MATLAB Scripts**

- Scripts are MATLAB commands stored in text files. When you type the name of the script file at the MATLAB prompt the commands in the script file are executed as if you had typed them in from the keyboard. Scripts end with the extension
   m
- Referred to as M-Files

3/17/2009 103/134

Introduction to Matlab

#### **MATLAB Functions**

- Functions are similar to scripts
- Functions may take arguments
- Functions may return one or more values

3/17/2009 104/134

#### **MATLAB Functions, con't: 2**

- function [output] = function name(input arguments)
- The above is a function header and should be the first non-comment line in the function file
- Comments may be placed below the function header

3/17/2009 105/134

Introduction to Matlab

#### **MATLAB Functions, con't: 3**

Example function

```
function [output] = square(input)
%
% The function [output] = square(input)
% computes the square of its input
%
   output = input*input;
   return
```

- Body of functions can contain code just like scripts could
- Comment line will be the output of the command
   ->> help square

3/17/2009 106/134

#### **MATLAB Functions, con't: 4**

Another example function

```
function r = rank(A, tol)
%RANK Matrix rank.
   RANK(A) provides an estimate of the number of linearly
    independent rows or columns of a matrix A.
   RANK(A,tol) is the number of singular values of A
   that are larger than tol.
   RANK(A) uses the default tol = max(size(A)) * norm(A) * eps.
   Copyright 1984-2001 The MathWorks, Inc.
    $Revision: 5.10 $ $Date: 2001/04/15 12:01:33 $
s = svd(A);
if nargin==1
   tol = max(size(A)') * max(s) * eps;
end
r = sum(s > tol);
3/17/2009
                                                              107/134
```

Introduction to Matlab

#### **MATLAB Functions, con't: 5**

- Help of the main functions...
  - SVD Singular value decomposition. [U,S,V] = SVD(X) produces a diagonal matrix S, of the same dimension as X and with nonnegative diagonal elements in decreasing order, and unitary matrices U and V so that X = U\*S\*V'.
    - S = SVD(X) returns a vector containing the singular values.
  - NARGIN Number of function input arguments.
     Inside the body of a user-defined function,
     NARGIN returns the number of input arguments
     that were used to call the function.

3/17/2009 108/134

# Looping!

- Scripts and functions also allow the ability to loop using conventional for and while loops.
- Note that the interpreter also lets you do it, it is simply less easy to grasp

3/17/2009 109/134

Introduction to Matlab

#### for Loops

• Common to other programming languages

```
for variable = expression
    statement
    ...
    statement
end
```

3/17/2009 110/134

55

# For Loops, con't: 2

• Example: (taken from MATLAB help)

```
• a = zeros(k,k) % Pre-allocate matrix
for m = 1:k
    for n = 1:k
        a(m,n) = 1/(m+n -1);
    end
end
```

111/134

Introduction to Matlab

3/17/2009

# For Loops, con't: 3

- The looping variable is defined in much the same way that we defined arrays/vectors.
- Ex. m = 1:k
- Or, m = 1:10

3/17/2009 112/134

# For Loops, con't: 4

- Loops are shown to end by the keyword "end"
- Curly braces are not present to subdivide packets of code
- Make use of adequate white-space and tabbing to improve code readability

3/17/2009 113/134

Introduction to Matlab

#### while Loops

Similar to while loops in other languages

while expression statement

end

3/17/2009 114/134

# while Loops, con't: 2

• Ex. (taken from help while)

```
while (1+eps) > 1
  eps = eps/2;
end
```

3/17/2009 115/134

Introduction to Matlab

# while Loops, con't: 3

- Same notes apply to while loops.
- Code is separated by the keyword "end"

3/17/2009 116/134

# **Looping conclusion**

- Some other aspects of looping exist
- Use>> help whileand>> help forto see them

3/17/2009 117/134

Introduction to Matlab

# **MATLAB Code Optimization**

- Two ways to optimize MATLAB code
- Vectorise code
- Pre-allocate matrices

3/17/2009 118/134

#### **Look Ahead**

- Review of topics (when requested) or use Matlab help and its helpdesk
- Code generation for Digital Control System CAD
- Each laboratory class will introduce more information about **Matlab** and its **Toolboxes**

3/17/2009 119/134

Introduction to Matlab

#### **Review**

- MATLAB commands
- Looping!
- Optimization

3/17/2009 120/134

#### **Case statements**

#### Syntax

```
- switch switch_expr

case case_expr

statement,...,statement

case ...

{case_expr1,case_expr2,case_expr3,
...} statement,...,statement ...

otherwise

statement,...,statement end
```

Introduction to Matlab

#### Case statements, con't: 2

• Ex. (taken from help case)

```
method = 'Bilinear';
switch lower(method)
    case {'linear','bilinear'}
        disp('Method is linear')
    case 'cubic'
        disp('Method is cubic')
    case 'nearest'
        disp('Method is nearest')
    otherwise disp('Unknown method.')
end

Method is linear

NOTE - when case matches it will not execute all following cases.
    (Break not necessary).
122/134
```

61

#### if statements

• Ex. (taken from Matlab help)

```
if expression
statements
elseif expression
statements
else
statements
end
```

3/17/2009 123/134

Introduction to Matlab

#### if statements, con't: 2

• Ex. (taken again from Matlab help)

3/17/2009 124/134

# **MATLAB Code Optimization**

- Two ways to optimize MATLAB code
- Vectorise code
- Pre-allocate matrices

3/17/2009 125/134

Introduction to Matlab

#### More plotting

plotyy: example

```
x = 0:0.01:20;
y1 = 200*exp(-0.05*x).*sin(x);
y2 = 0.8*exp(-0.5*x).*sin(10*x);
[AX,H1,H2] = plotyy(x,y1,x,y2,'plot');
set(get(AX(1),'Ylabel'),'String','Left Y-axis')
set(get(AX(2),'Ylabel'),'String','Right Y-axis')
xlabel('Zero to 20 \musec.')
title('Labeling plotyy')
set(H1,'LineStyle','--')
set(H2,'LineStyle',':')
```

3/17/2009 126/134

# **More plotting**

• plotyy: example

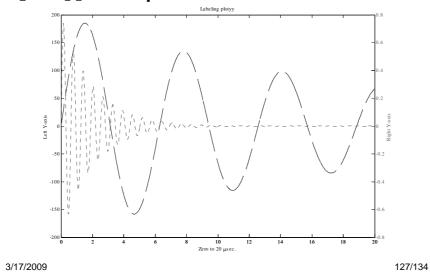

Introduction to Matlab

# More plotting

• plot3: example

```
t = 0:pi/50:10*pi;
plot3(sin(t),cos(t),t)
grid on
axis square
```

3/17/2009 128/134

**More plotting** 

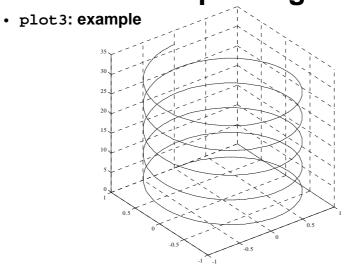

3/17/2009 129/134

Introduction to Matlab

# **More plotting**

#### • bar3 example

```
Y = cool(7);
subplot(3,2,1)
bar3(Y,'detached')
title('Detached')
subplot(3,2,2)
bar3(Y,0.25,'detached')
title('Width = 0.25')
subplot(3,2,3)
bar3(Y,'grouped')
title('Grouped')
```

```
subplot(3,2,4)
bar3(Y,0.5,'grouped')
title('Width = 0.5')

subplot(3,2,5)
bar3(Y,'stacked')
title('Stacked')

subplot(3,2,6)
bar3(Y,0.3,'stacked')
title('Width = 0.3')

colormap([1 0 0;0 1 0;0 0 1])
```

3/17/2009 130/134

#### bar3 example

# More plotting

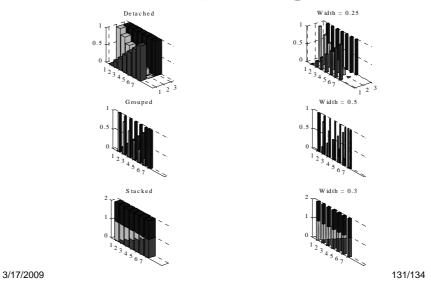

Introduction to Matlab

# More plotting

#### • surf: 2 examples

```
% Example 1
[X,Y,Z] = peaks(30);
surfc(X,Y,Z)
colormap hsv
axis([-3 3 -3 3 -10 5])
%Example 2
k = 5;
n = 2^k-1;
[x,y,z] = sphere(n);
c = hadamard(2^k);
surf(x,y,z,c);
colormap([1 1 0; 0 1 1])
axis equal
3/17/2009
```

132/134

# **More plotting**

• surf: 2 examples

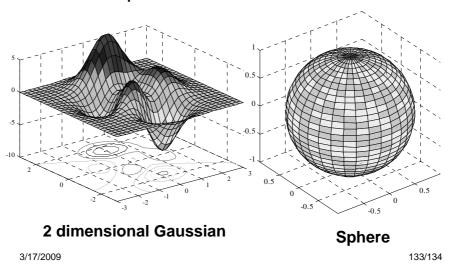

Introduction to Matlab

#### **Matlab and its Toolboxes**

# Direct application examples in laboratory room

3/17/2009 134/134